# x2VOL.com *Parent Login*

April 2013

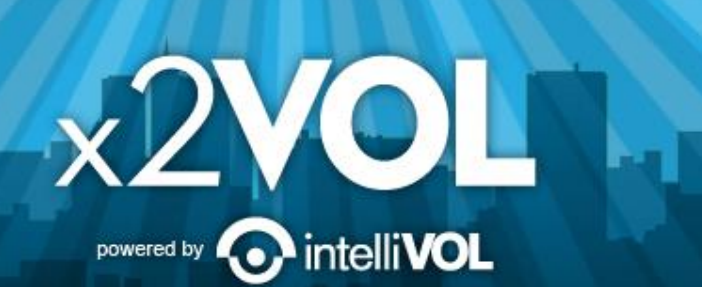

### First Time Login: www.x2VOL.com $\times 2$ VOL Login Your Profile Need Help?

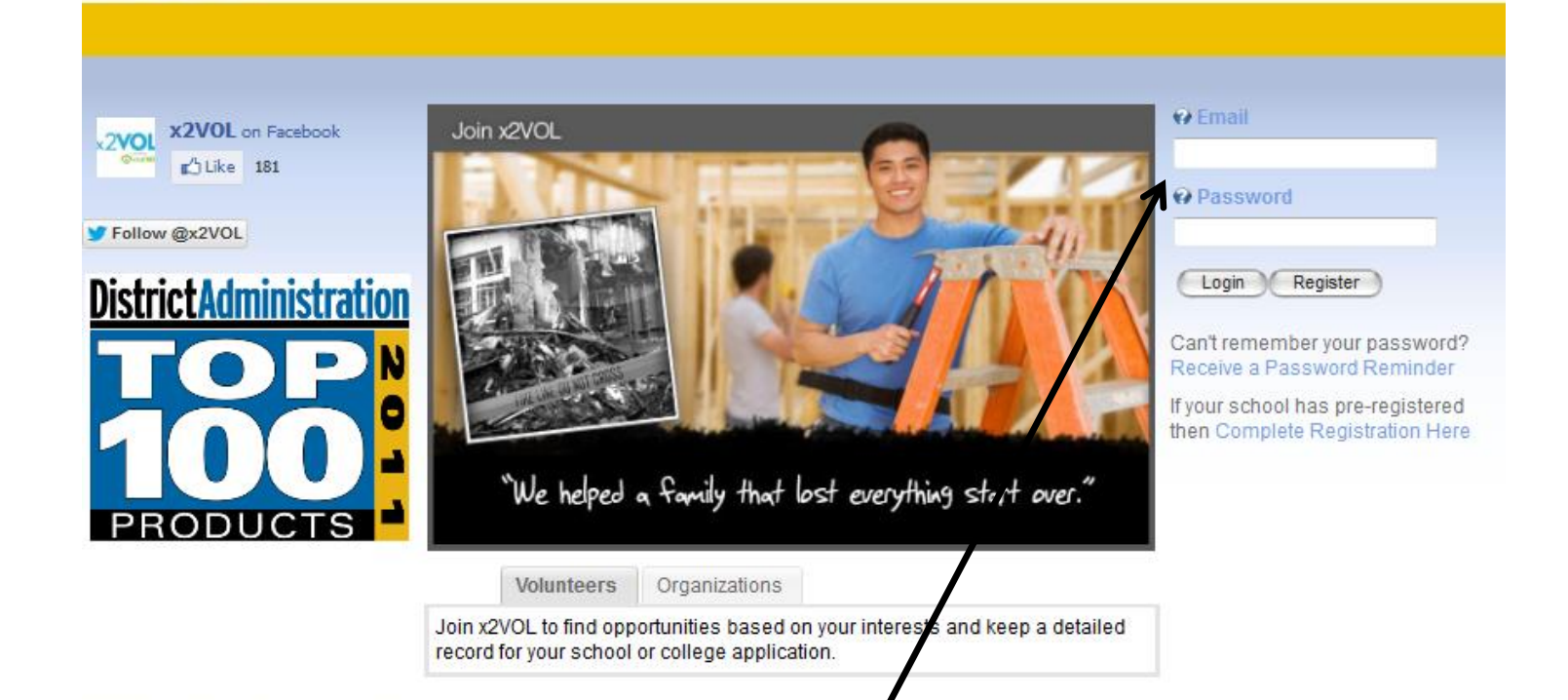

Enter your Email Address and your initial password is your Student ID. Follow the instructions to complete your profile.

 $\times$  2VOL powered by  $\odot$ 

### Select Interests Optional $x2VOL$

Login Your Profile Need Help?

x 2VOL powered by **O** intelli**VOL** 

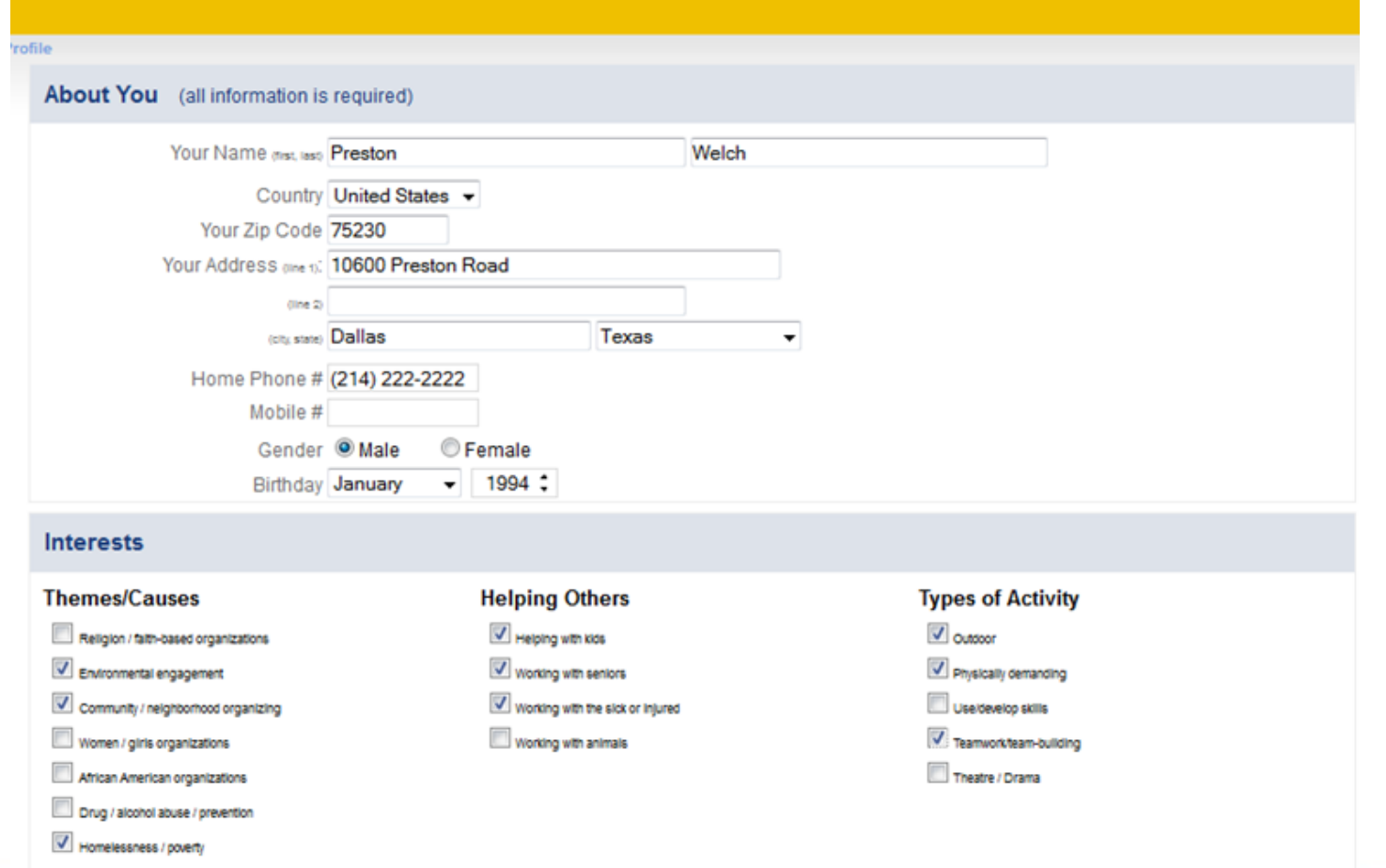

## Find Opportunities

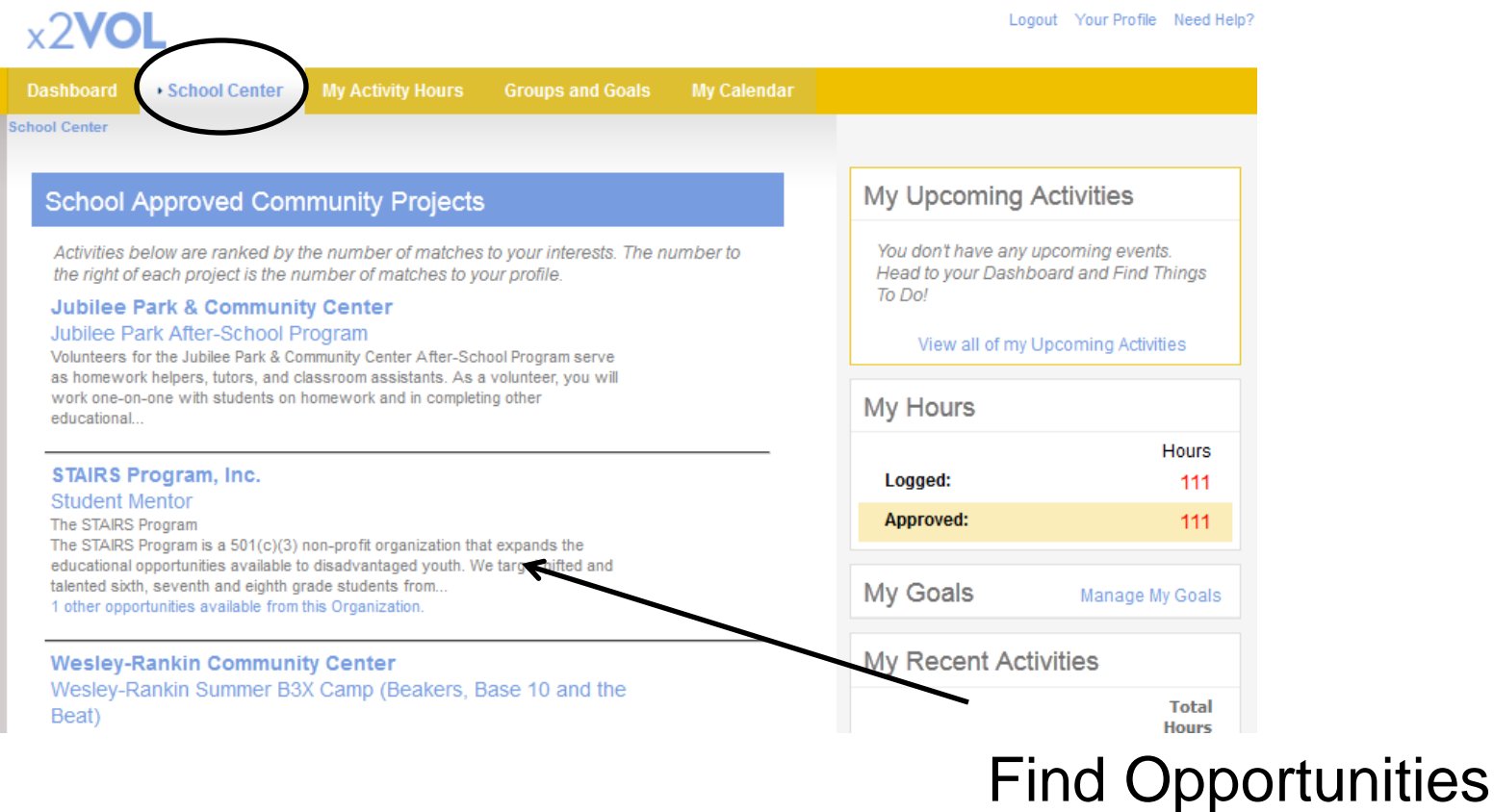

Logout Your Profile Need Help?

and Sign Up

 $\times$  2VOL powered by  $\odot$ 

intelli**VOL** 

### Three Ways to Log Your Hours

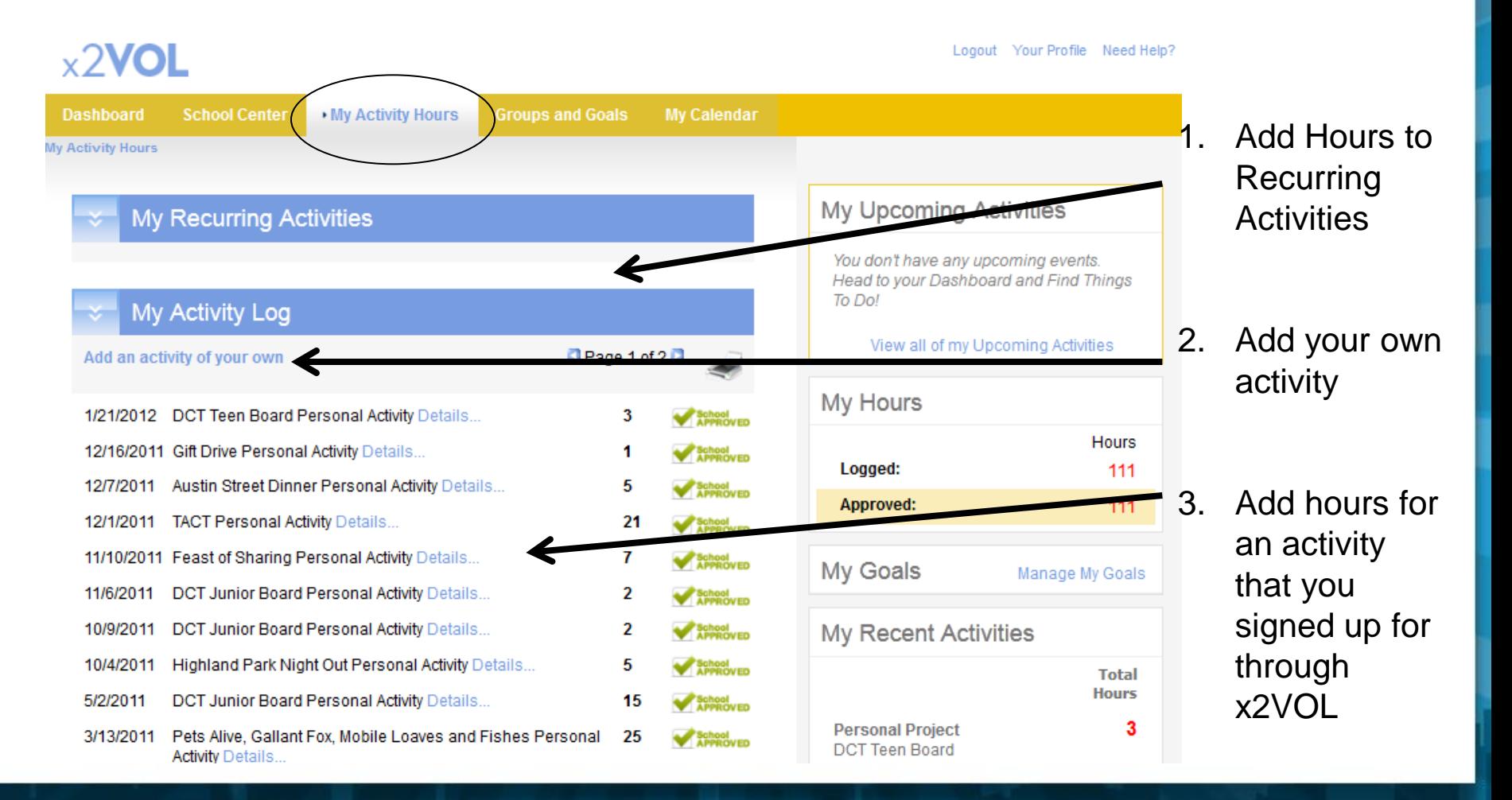

 $\times 2$ V powered by

### Add Hours To Specific Goals

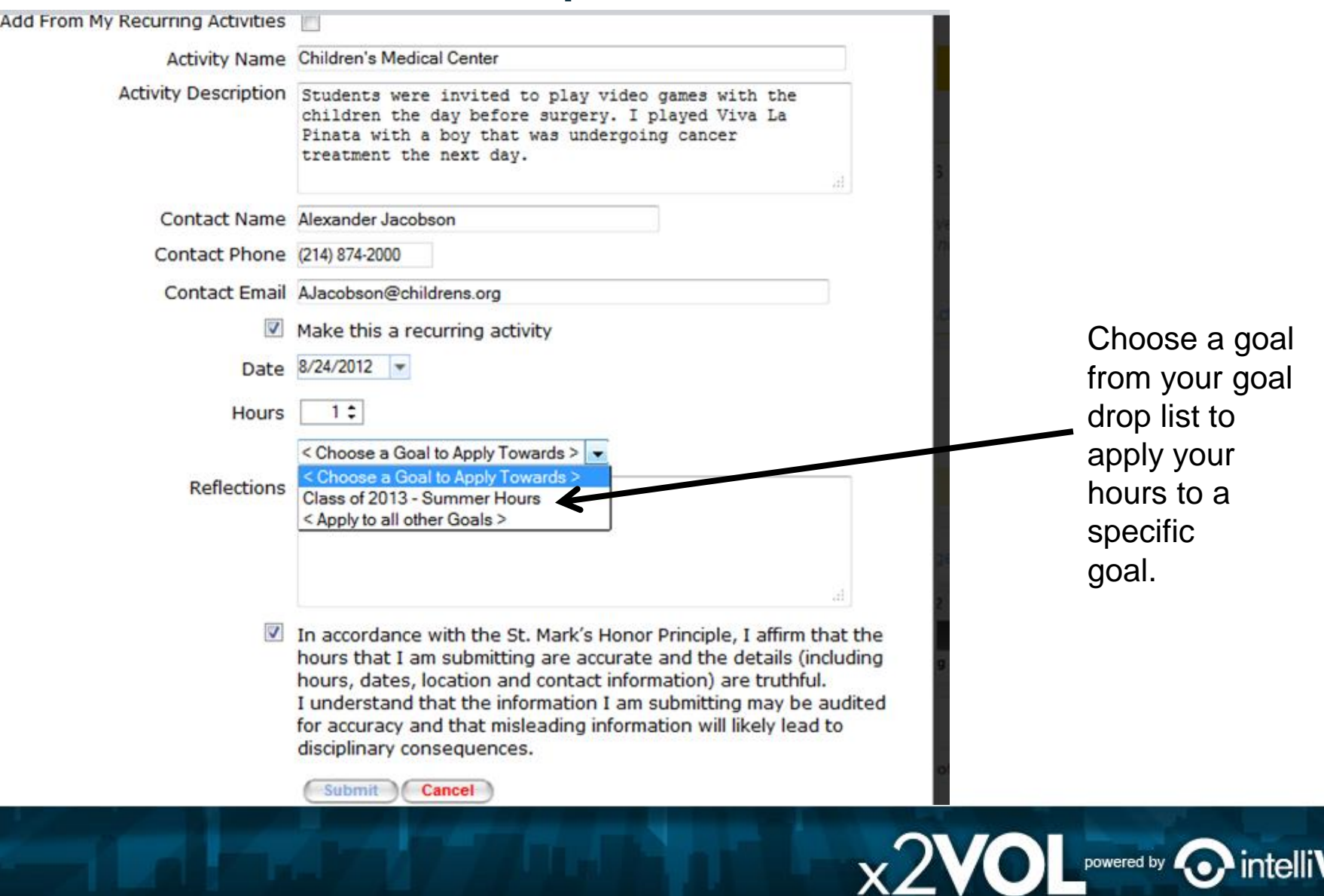

**JOL** 

#### Edit or Delete Activities**Dashboard School Center** My Activity Hours **Groups and Goals My Calendar** My Activity Hours My Upcoming Activities **My Recurring Activities** You don't have any upcoming events. Personal - Children's Medical Center Head to your Dashboard and Find Things **Add Hours** Remove To Do! View all of my Upcoming Activities My Activity Log My Hours Add an activity of your own **Hours** Children's Medical Center Personal Activity Details... 8/24/2012 1 Logged:  $\overline{2}$ 8/24/2012 **Children's Medical Center** Approved:  $\overline{2}$ ours<br>JBMITTED **Activity Details:** Students are invited to play video games with the My Goals Manage My Goals children the day before surgery. Summer Hours by 8/27/2012 **Activity Reflections:** I played Viva La Pinata with a seven year old boy that was undergoing cancer treatment the next day. It helped him take his mind off of his surgery. Even **Remaining Hours: 0** though he was nervous he was very brave. His optimism inspired me! My Recent Activities Notes from your Counselor: Sounds like a great experience Preston! Good job! Total **Hours** Edit Entry **Delete Entry**

 $\times 2$ VOL powered by  $\odot$ 

## Printing Your Service Log

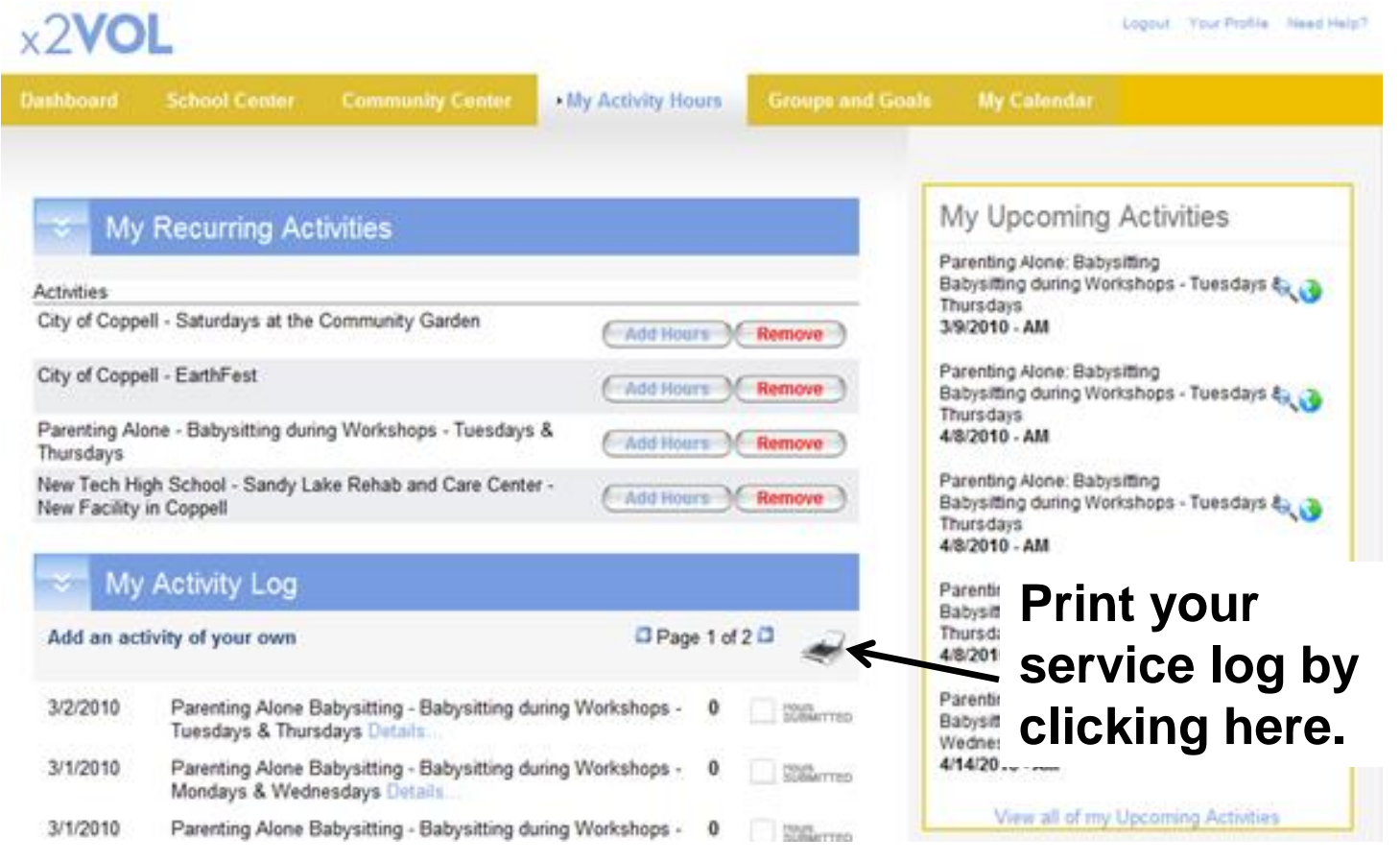

 $\times 2$ VOL powered by intelli**VOL** 

### Monitor Approval Process

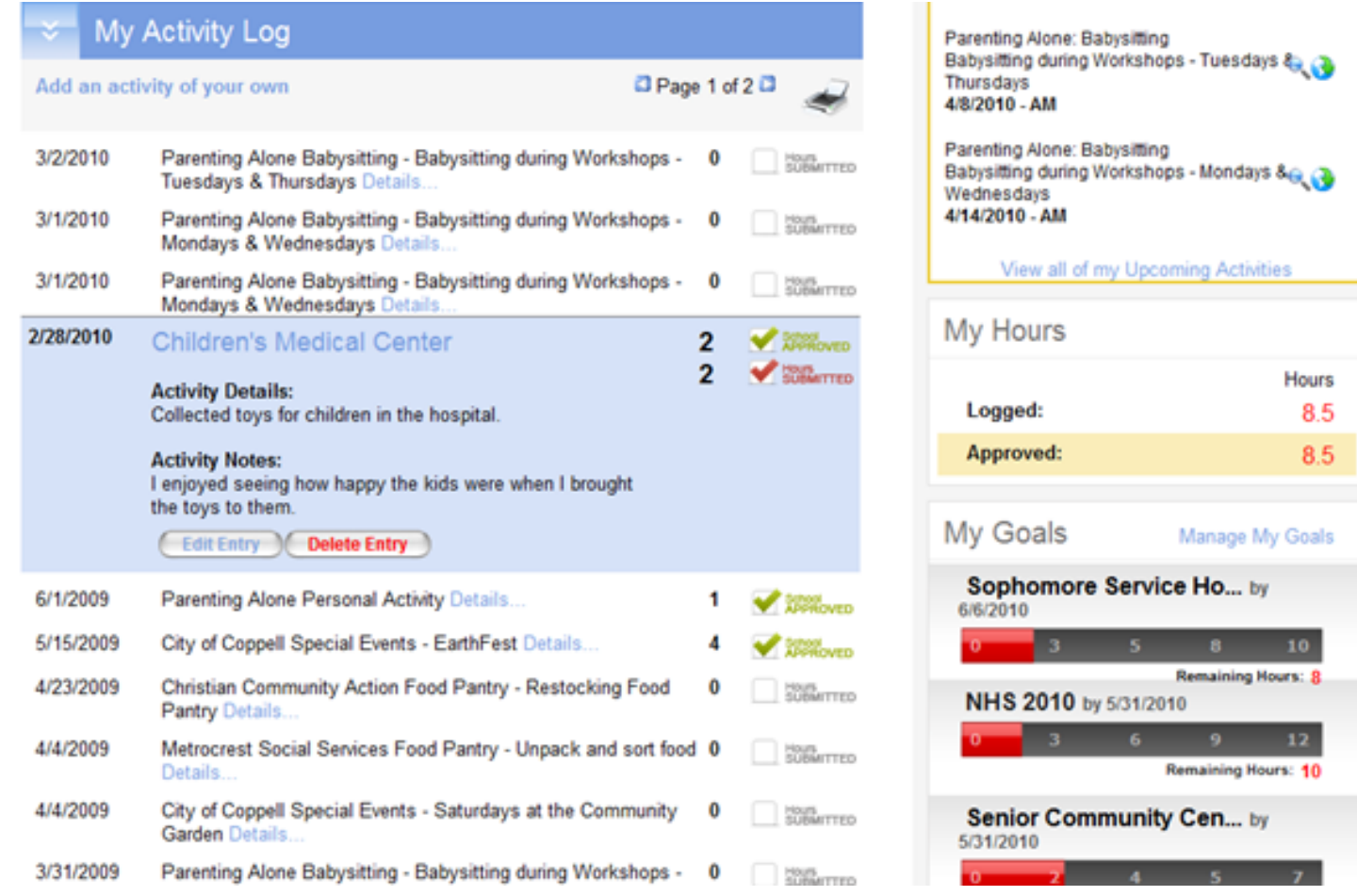

 $\times 2\text{VOL}$  powered by  $\odot$  intelliVOL

### Try the x2VOL Free Mobile App!  $\times 2$ VOL

After you register and login on the web site – try our mobile app to log your hours!

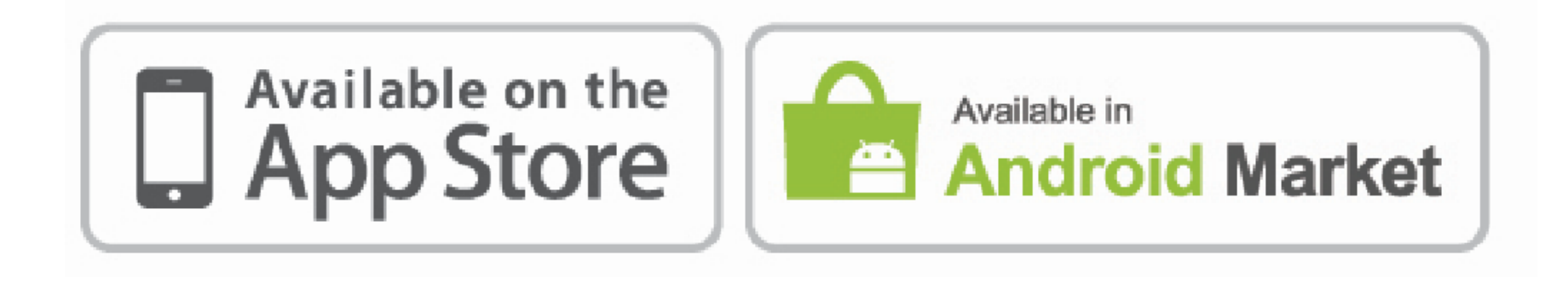

### Mobile App Screens

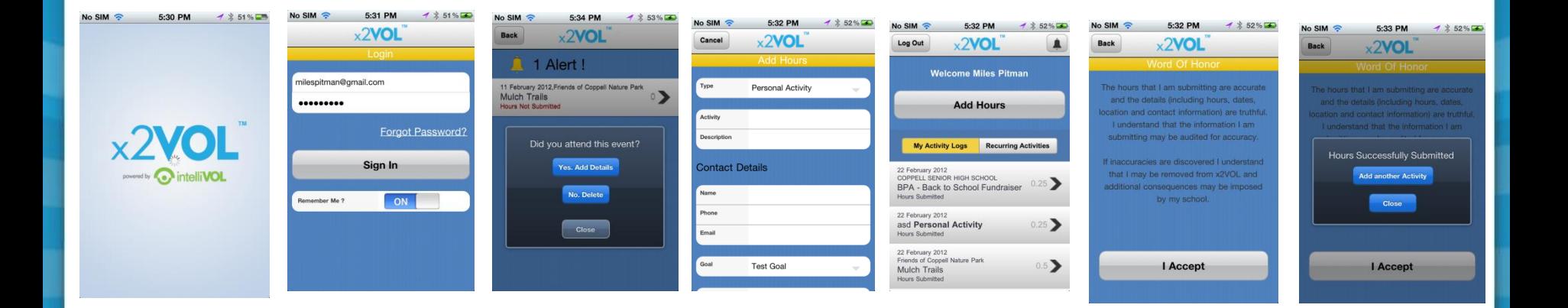

Note: **You must login at least once on the web site** before you can use the free x2VOL mobile app. The app is for logging hours only.

 $\times 2$ V

powered by C

### Remember

- You can find opportunities and sign up for activities through x2VOL.
- If you can't login contact support@intelliVOL.com.
- If you have any feedback, questions or technical problems, click the NEED HELP? link at the top of the page.
- THANK YOU for using x2VOL where we believe Every Hour Counts!

powered by